# **FREQUENZIMETRO FQ-16S3-800**

**By Tecnovolt (tecnovolt.altervista.org)** 

# **MANUALE UTENTE**

#### INDICE

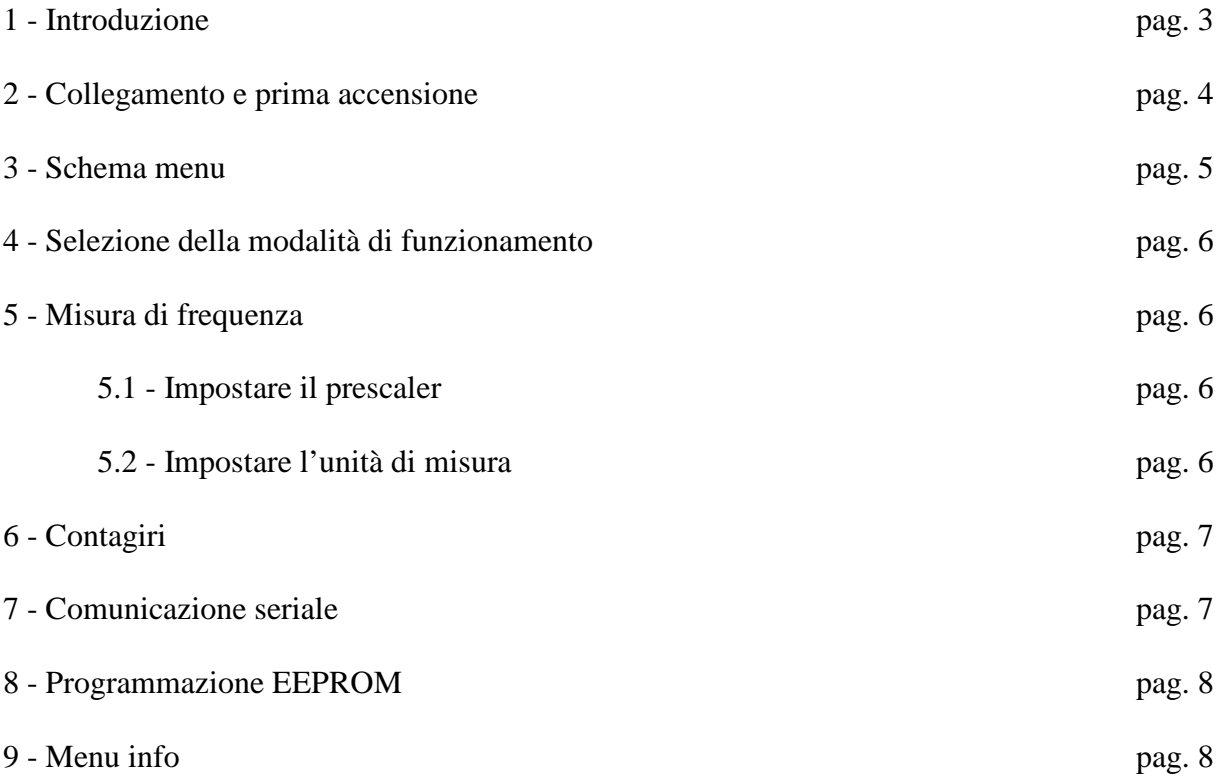

# **1 - INTRODUZIONE**

Il frequenzimetro FQ-16S3-800 è uno strumento per la misurazione della frequenza fino a 800 kHz (vedere la pagina web http://tecnovolt.altervista.org/index.php/lst-elettronica/lst-progetti-vari/16 frequenzimetro-con-arduino per ulteriori informazioni). È dotato di un doppio prescaler (x4 e x16).

Funziona a 12 Vac, ma può essere alimentato anche in corrente continua (sempre 12 V).

Sul pannello frontale sono presenti tutti i controlli necessari: Interruttore per l'alimentazione (s1);

4 pulsanti di controllo (bt1, bt2, bt3, bt4) ([SU] [GIU] [ESC] [OK]);

display alfanumerico per la visualizzazione;

connettore BNC per l'ingresso del segnale.

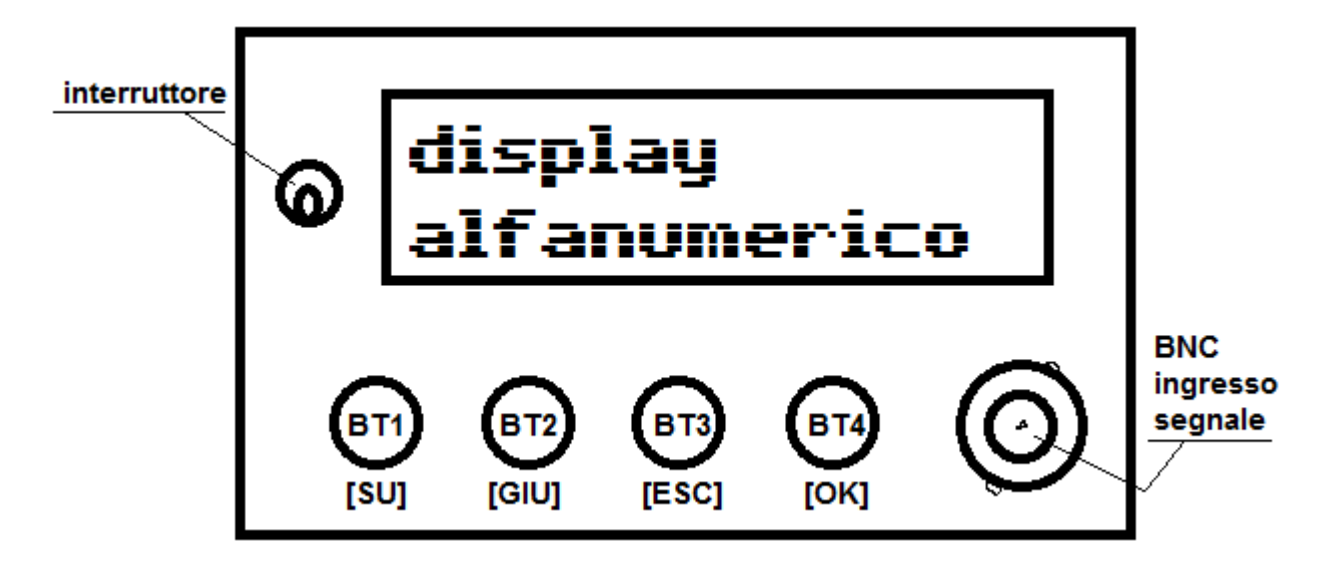

Posteriormente, sono posti il connettore per l'alimentazione e la porta USB per la connettività seriale e la programmazione.

# **2 - COLLEGAMENTO E PRIMA ACCENSIONE**

Collegare il connettore X1 ad una fonte di alimentazione da 12 V, in corrente alternata o continua. Chiudere l'interruttore S1.

Il display visualizza le seguenti schermate in successione:

```
Frequenzimetro 
  by Tecnovolt 
  Mod. 
FQ-16S3-800
```
caricamento dati da EEPROM

Quindi arriva alla schermata iniziale, in cui viene visualizzato il valore della frequenza e il prescaler.

I valori potrebbero essere molto strani alla prima accensione, in quanto bisogna modificare i valori standard (contenuti nella memoria EEPROM).

Per modificare i valori della EEPROM, vedere il capitolo 7, e seguire attentamente tutte le istruzioni,

ATTENZIONE: la memorizzazione dei valori standard deve essere eseguita assolutamente PRIMA di ogni altra operazione, altrimenti lo strumento potrebbe non funzionare correttamente.

# **3 - SCHEMA MENU**

È possibile navigare all'interno dei menu utilizzando i 4 pulsanti:

[SU] per navigare nei menu (menu precedenti);

[GIU] per navigare nei menu (menu successivi);

[ESC] per uscire dai menu;

[OK] per entrare nei menu e selezionare le opzioni (ove previste);.

Il seguente schema rappresenta l'organizzazione dei menu:

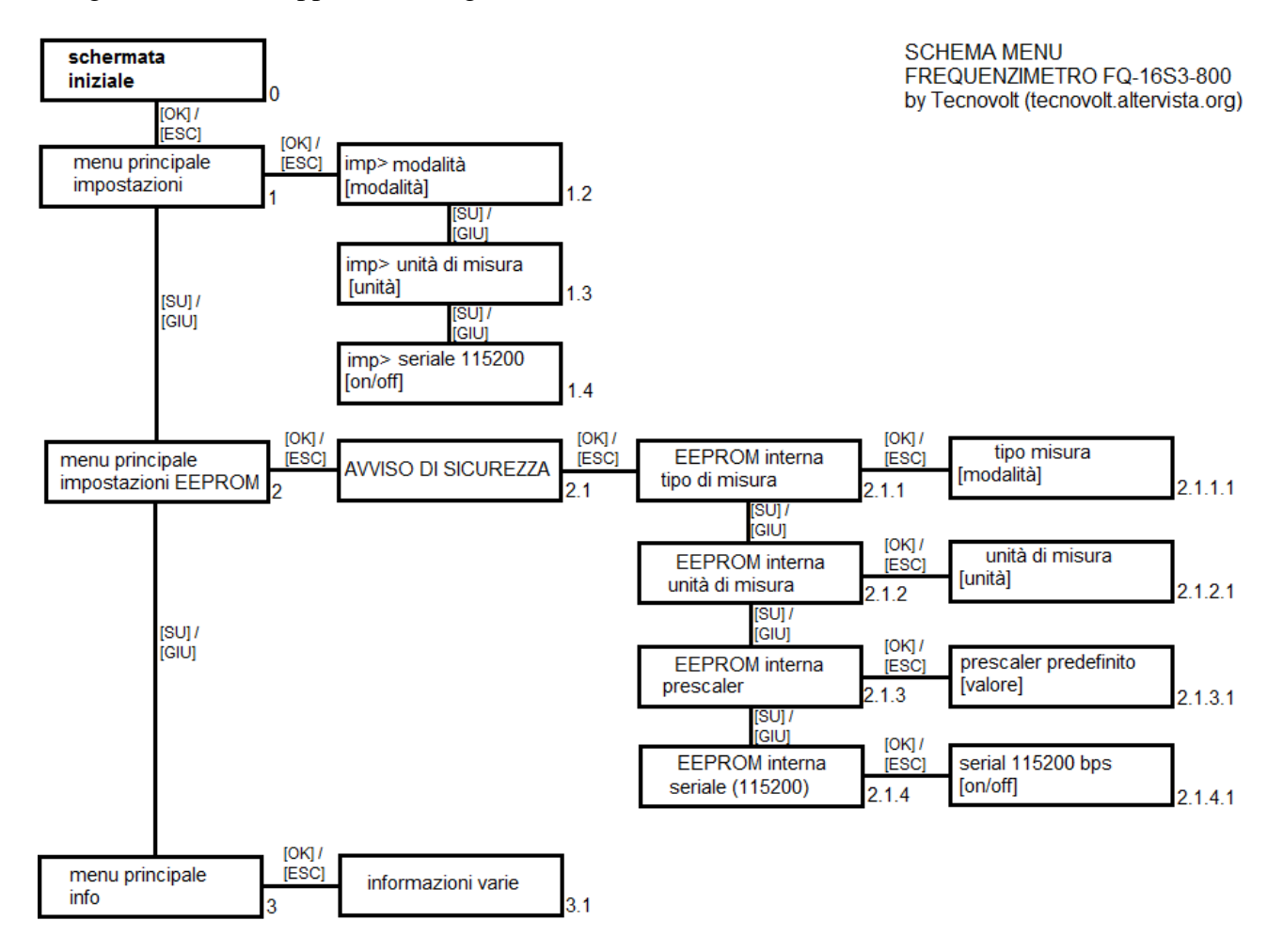

Il numero a destra di ogni blocco è il codice del menu.

# **4 - SELEZIONE DELLA MODALITA' DI FUNZIONAMENTO**

Mediante il menu 1.2 è possibile selezionare la modalità di funzionamento tra frequenzimetro e contagiri. La modalità frequenzimetro visualizza sul display la frequenza in ingresso reale (già moltiplicata per l'eventuale prescaler attivo), e la modalità contagiri moltiplica tale frequenza per 60  $(infatti rpm = rotazioni per minute, e frequenza = cicli per secondo).$ 

Per entrare nel menu 1.2 seguire lo schema del capitolo 3.

Raggiunto il menu 1.2, premendo il tasto [OK] si cambia il parametro.

# **5 - MISURA DI FREQUENZA**

Per misurare la frequenza di un segnale, è necessario attivare la modalità "frequenzimetro" (capitolo 4).

Collegare una sonda idonea alla frequenza da misurare al connettore BNC del pannello frontale. Attenzione: l'ampiezza del segnale non deve essere superiore ai 5 Vpp, se questa condizione non è verificata, aggiungere un trimmer o un potenziometro di attenuazione sull'ingresso, oppure un amplificatore operazionale in configurazione di attenuatore.

Il connettore BNC ha la schermatura collegata alla massa del frequenzimetro.

#### **5.1 - IMPOSTARE IL PRESCALER**

Per ottimizzare la fluidità della misura, è necessario utilizzare il giusto prescaler.

Per impostare il prescaler nella schermata iniziale, si utilizzando i primi tre pulsanti:

BT1: prescaler x1:

BT2: prescaler x4;

BT3: prescaler x16.

Per aumentare la velocità di refresh della misura, bisogna sempre utilizzare il prescaler più basso possibile, ma non troppo, in quanto se il prescaler è troppo basso, la frequenza non viene misurata correttamente e si avrebbe una instabilità del valore letto (il valore sul display non è stabile, e a volte cambia repentinamente).

#### **5.2 - IMPOSTARE L'UNITA' DI MISURA**

Mediante il menu 1.3, è possibile selezionare l'unità di misura per la visualizzazione della frequenza. Questo non influisce sulla misurazione, ma può aiutare in alcune misure, ad esempio durante le prove di amplificatori audio (in cui le misure sono quasi tutte espresse in kHz). Raggiunto il menu 1.3, premendo il pulsante [OK] si cambia il valore dell'unità di misura (Hz, kHz, MHz).

# **6 - CONTAGIRI**

Impostando la modalità di funzionamento dello strumento su "contagiri", la conversione frequenza>rpm (x60) è automatica.

Per misurare i giri di un albero motore in movimento, è necessario fissare sull'albero un magnete, e vicino al magnete (installato però sulla parte fissa del motore), un sensore ad effetto hall, il quale deve essere collegato allo strumento nel seguente modo:

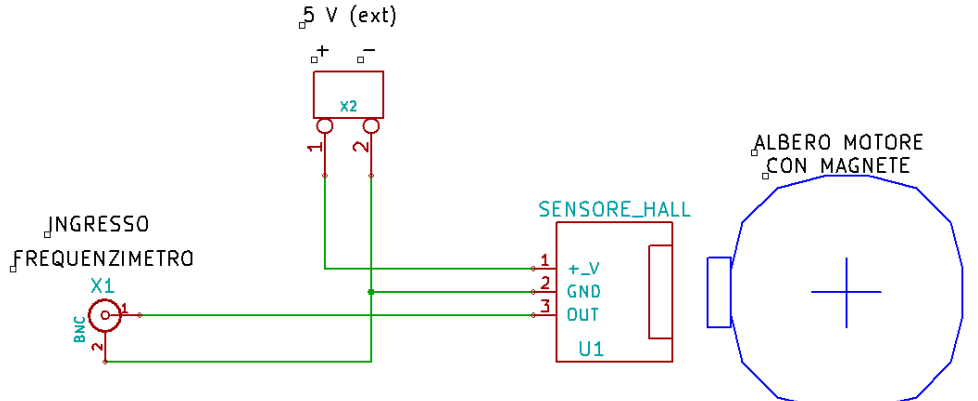

L'alimentazione a 5 V deve essere fornita da una sorgente esterna (con la maggior parte dei sensori può essere utilizzata anche una batteria da 4,5 V).

Nella modalità "contagiri" viene solitamente utilizzato il prescaler x1, data la bassa frequenza dei segnali in ingresso.

Se si deve sapere il numero di giri di un motore a scoppio (2T monocilindrico), si può realizzare un piccolo avvolgimento (una decina di spire) sul cavo della candela, e collegare i due capi al connettore BNC. Se il sistema di accensione (per la scintilla) è a puntine, il valore letto sul display avrà dei piccoli sbalzi, dovuti ai disturbi, ma se la scintilla viene gestita da una centralina elettronica (tipica dei motori da competizione), il valore sarà stabile.

# **7 - COMUNICAZIONE SERIALE**

Lo strumento può comunicare via seriale (UART o USB) la misura che sta effettuando, con il valore del prescaler.

Per attivare la comunicazione, è necessario utilizzare il menu 1.4 (vedi capitolo 3).

Il baudrate è di 115200 bps, pertanto dovrà essere correttamente impostato anche nel ricevitore.

# **8 - PROGRAMMAZIONE EEPROM**

Lo strumento utilizza la memoria EEPROM interna al microcontrollore per memorizzare i parametri permanenti.

I parametri permanenti sono gli stessi impostabili con il menu 1, ma vengono mantenuti in memoria anche dopo lo spegnimento dello strumento.

Aprendo il menu 2, viene visualizzato un messaggio di allerta, in quanto l'eeprom interna ha un ciclo massimo di operazioni di scrittura di 100 000 cicli, e non deve essere sfruttata troppo, in quanto il superamento di tale valore comporta la distruzione della memoria.

#### **Menu 2.1.1:**

il menu permette di impostare la modalità predefinita.

Premendo [OK], si entra nel menu 2.1.1.1, nel quale con le frecce [SU] e [GIU] si seleziona la modalità, e con il pulsante [OK] si memorizza nella EEPROM. Si esce dal menu con il pulsante [ESC].

#### **Menu 2.1.2:**

Impostazione dell'unità di misura.

Premendo [OK], si entra nel menu 2.1.2.1, nel quale con le frecce [SU] e [GIU] si seleziona l'unità di misura, e con il pulsante [OK] si memorizza nella EEPROM. Si esce dal menu con il pulsante [ESC].

#### **Menu 2.1.3:**

Impostazione del prescaler predefinito:

Premendo [OK], si entra nel menu 2.1.3.1, nel quale con le frecce [SU] e [GIU] si seleziona il valore del prescaler, e con il pulsante [OK] si memorizza nella EEPROM. Si esce dal menu con il pulsante [ESC].

#### **Menu 2.1.4:**

Stato predefinito comunicazione seriale:

Premendo [OK], si entra nel menu 2.1.4.1, nel quale con le frecce [SU] e [GIU] si attiva o disattiva la comunicazione seriale, e con il pulsante [OK] si memorizza nella EEPROM. Si esce dal menu con il pulsante [ESC].

# **9 - MENU INFO**

Il menu info visualizza alcune informazioni relative allo strumento.